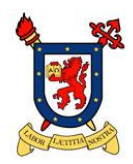

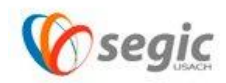

## Manual de conexión a la red VPN USACH

(Linux)

¿Qué es una red VPN?

Una **red privada virtual**, **RPV**, o **VPN** de las siglas en [inglés](https://es.wikipedia.org/wiki/Idioma_ingl%C3%A9s) de *Virtual Private Network*, es una tecnología de [red](https://es.wikipedia.org/wiki/Red_de_computadoras) que permite una extensión segura de la [red local](https://es.wikipedia.org/wiki/Red_de_%C3%A1rea_local) (LAN) sobre una red pública o no controlada como [Internet.](https://es.wikipedia.org/wiki/Internet) Permite que la computadora en la red envíe y reciba datos sobre redes compartidas o públicas como si fuera una red privada con toda la funcionalidad, seguridad y políticas de gestión de una red privada.<sup>[1](https://es.wikipedia.org/wiki/Red_privada_virtual#cite_note-1)</sup> Esto se realiza estableciendo una conexión virtual punto a punto mediante el uso de conexiones dedicadas, cifrado o la combinación de ambos métodos. Ejemplos comunes son la posibilidad de conectar dos o más sucursales de una empresa utilizando como vínculo Internet, permitir a los miembros del equipo de soporte técnico la conexión desde su casa al centro de cómputo, o que un usuario pueda acceder a su equipo doméstico desde un sitio remoto, como por ejemplo un hotel. Todo ello utilizando la infraestructura de [Internet.](https://es.wikipedia.org/wiki/Internet)

## *Nota: Para realizar todas las operaciones en Linux es necesario estar como usuario root.*

Pasos para establecer la conexión a la red VPN USACH:

1. Para conectar a la red VPN USACH desde Linux , se debe ingresar vía web desde su navegador predefinido a la siguiente URL : vpn.usach.cl

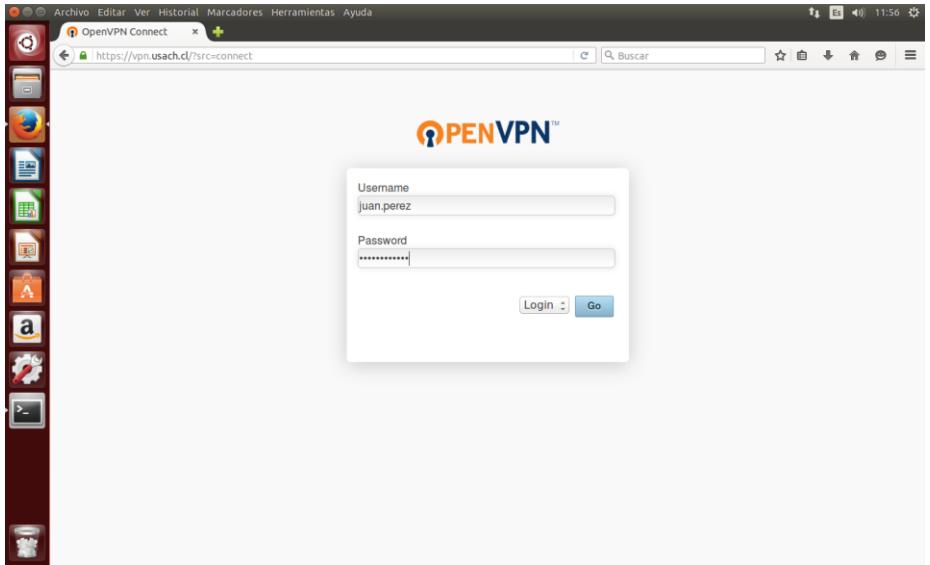

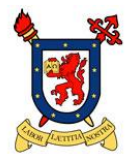

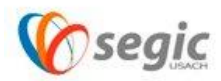

2. Una vez ingresado su usuario y password de correo electrónico USACH (nombre.apellido), la plataforma de VPN le solicitara descargar un archivo el cual le permitirá conectar a la red VPN USACH, el archivo lo puede descargar desde el ultimo link que se muestra en este menú.

## *Link: "Yourself (user locked profile)"*

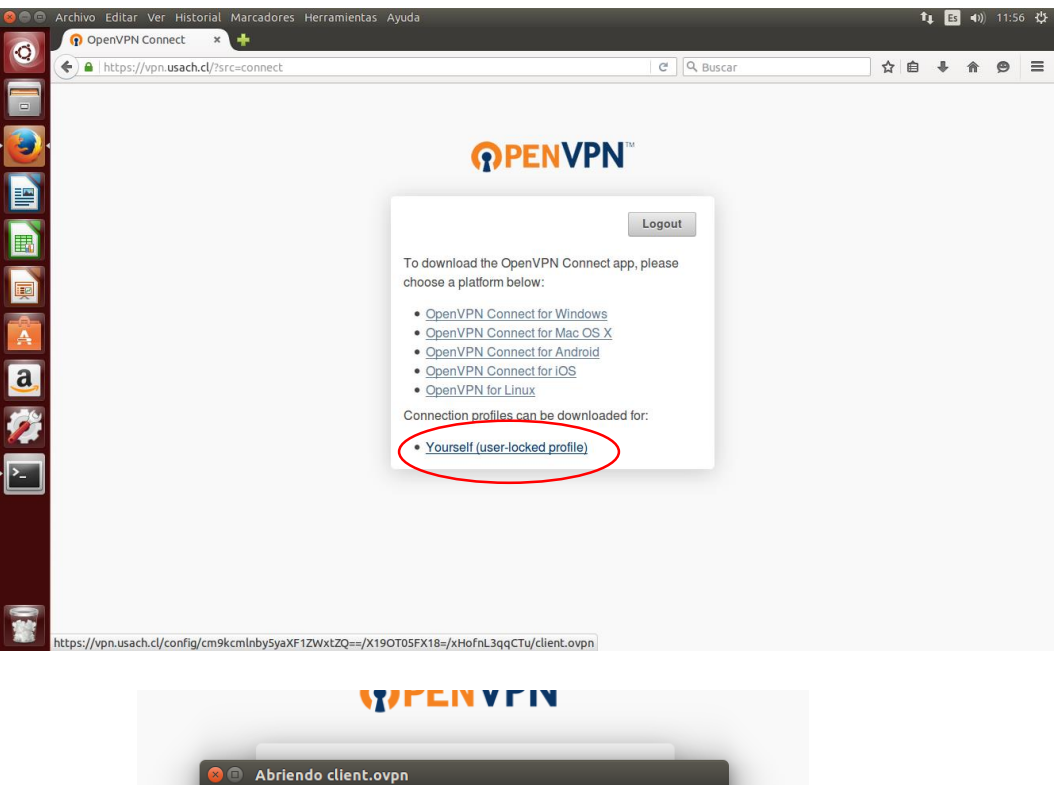

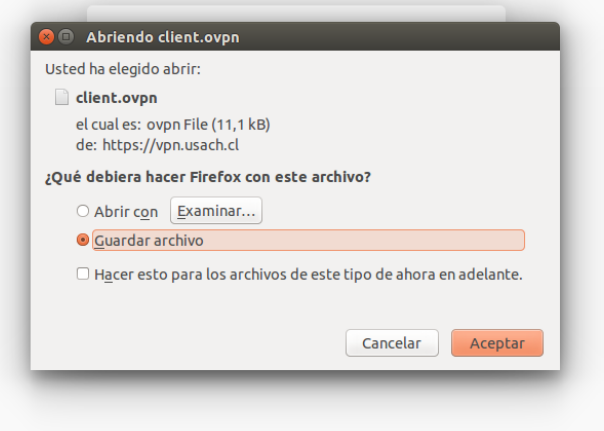

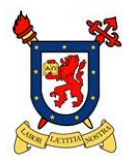

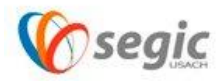

- 3. Descargado el archivo client.ovpn, es necesario instalar openvpn desde la consola terminal con el siguiente comando:
	- Sudo apt-get install openvpn

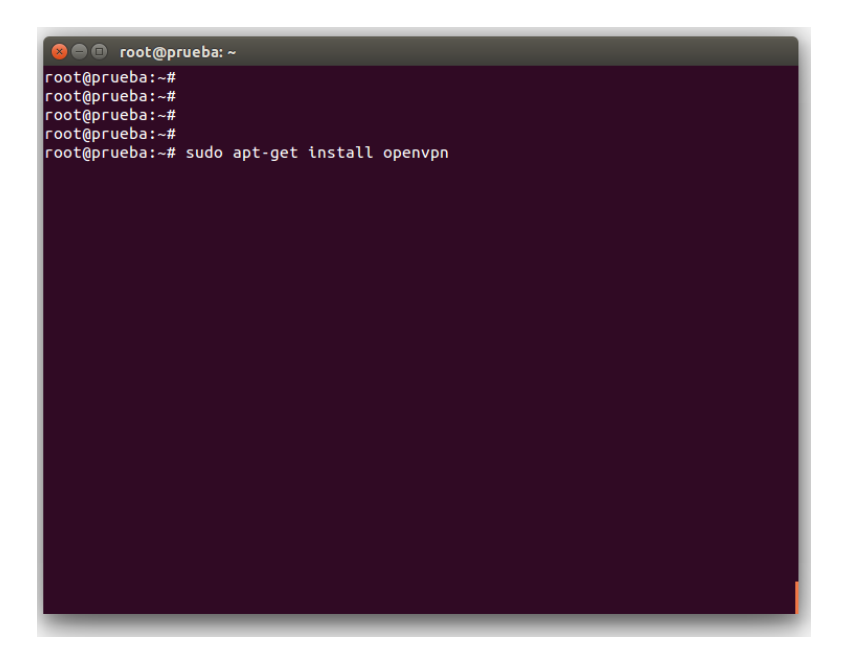

- 4. Instalado openvpn, se deberá ejecutar la siguiente línea de comando desde la carpeta en donde se encuentre el archivo descargado en el paso anterior (client.ovpn).
	- openvpn - config client.ovpn

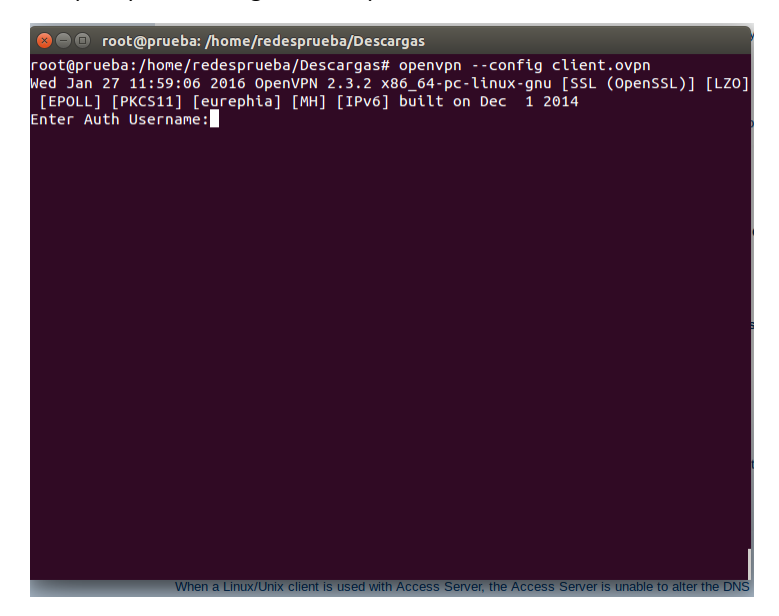

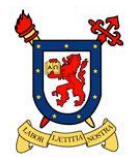

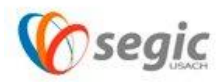

5. Al momento de ejecutar este comando la plataforma automáticamente solicitará usuario y contraseña de correo electrónico USACH.

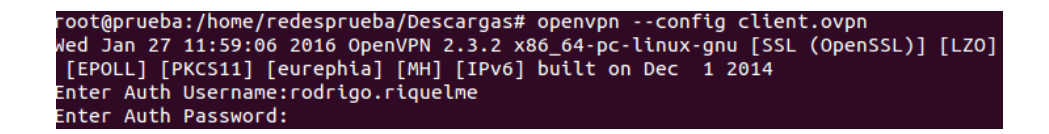

6. Para cerrar la conexión de VPN, solo debe presionar Crtl + C y con esta combinación de teclas la conexión quedara cerrada.

Nota: Este manual de conexión es para distribuciones basadas en Debian. En caso de utilizar otra, se deben consultar los manuales respectivos de esa distribución.